# The 1802 MemberCHIP Card Tall Tales of a Tiny Computer

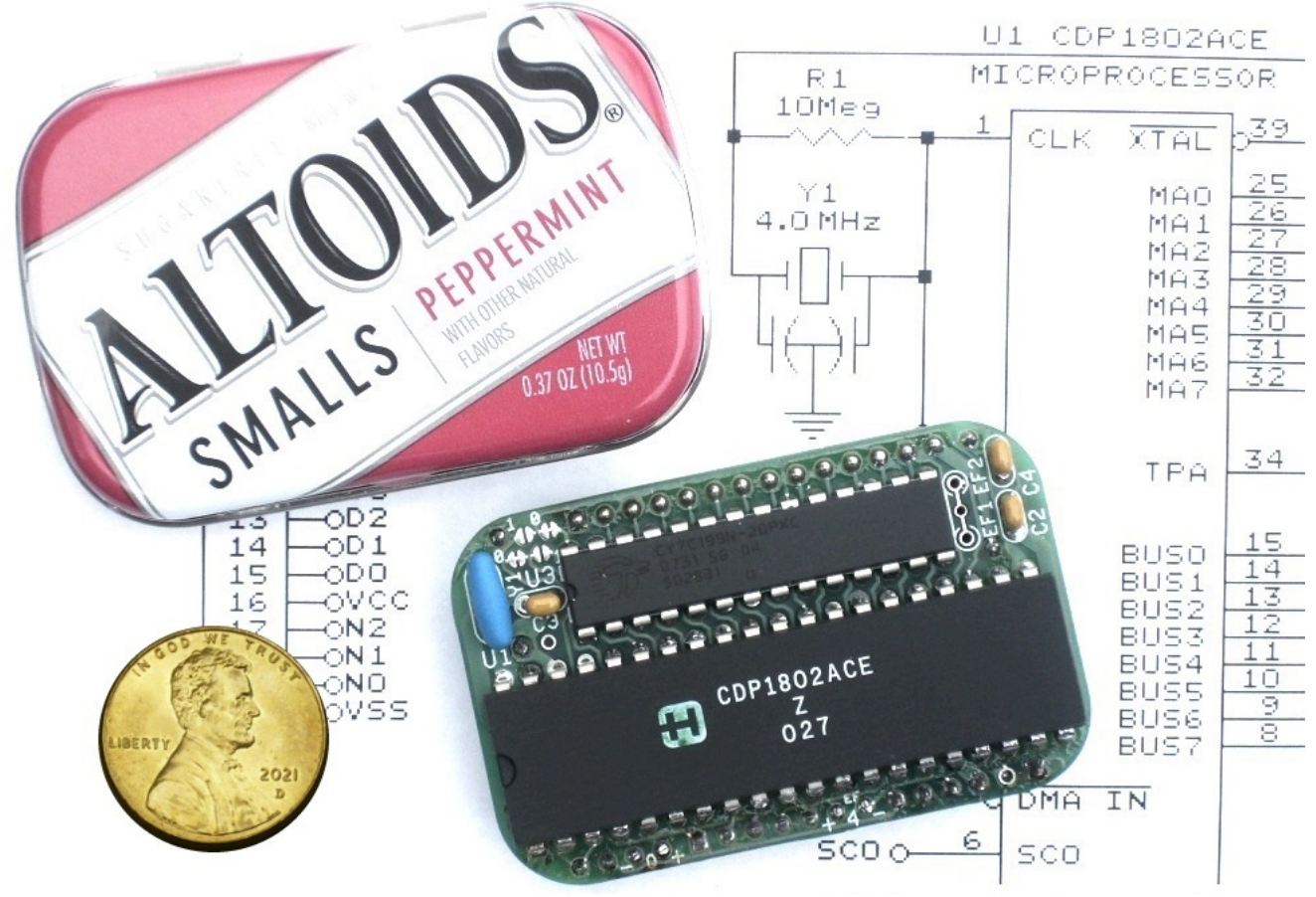

The **1802 MemberCHIP Card** is an itty bitty computer that you can build and program yourself. It's not some pre-built pre-programmed high-tech locked-down throw-away black-box that only does what the manufacturer wants it to do. No sirree! This little guy is a genuine vintage microcomputer, just like the ones that started Bill Gates, Steve Jobs, and so many others on the road to fame and fortune.

It's the "bicycle" of computers – so simple that you can see every part, understand how it works, put it together, and even improve it yourself. Learn to "ride", and it can take you anywhere the big machines can go. No special tools or skills are needed; it's built entirely with common parts, simple tools, and basic techniques that hobbyists have been using for decades. Yet it is a fully functional computer, with built-in BASIC, a machine-level monitor program, and even an Adventure game. It's the perfect platform to learn the basics, just as the microcomputing pioneers did decades ago.

This manual has a split personality. If you're a skilled builder, the ODD pages are a "just the facts" technical manual. If you're a beginner, the EVEN pages are an entertaining introduction to hobby computing. Read BOTH for the whole story. Ready for an adventure? Then let's begin!

> An Electronikit(tm) by Lee Hart, 814 8<sup>th</sup> Ave N, Sartell MN 56377 USA [www.sunrise-ev.com](https://www.sunrise-ev.com/) last revised: 6 Mar 2024

# Alice in Micro-Land

It was a dark and stormy night. I know, that's not very original - but sometimes the most amazing tales have the most ordinary beginnings.

Alice was in bed, but certainly not asleep. The thunder and lightning weren't keeping her awake, for the roar of her earbuds and the brilliant images on her phone had drowned them out. But Nature had another way to get her attention. At length, she felt the urge to retreat from bedroom to bathroom.

She headed down the dark hallway, with eyes still glued to the screen... and tripped over Crivens the cat, sleeping in the doorway. The phone hit the tile floor first. Its screen exploded into dozens of brilliant fragments like a Fourth of July skyrocket. The star-burst grew bigger and brighter, until it seemed to engulf her entirely. Her head hit the phone and the floor simultaneously.

The hands of time spun, then slowed, then ground to a halt. Alice sat up with a groan, and felt her forehead. A nasty lump was already forming. She looked around. It was quite dark, but there was a dim glow coming from the small rectangular shape on the floor.

"Oh, waily, waily..." said a mournful voice. "I can't see. I can't feel anything. It's gone, all gone!" It was her phone; and it was quite seriously damaged. Colorful electronic bits were scattered all about. "What's gone?" she asked.

"Everything! No net, no web! I don't know who, or what, or where I am. It's all a blank; all my memories, all my data, all gone. It's all doomy and gloomy... Who are you?"

"It's me; Alice."

"Oh, Alice – **A L**ittle **I**nteractive **C**omputer **E**xperiment. You're the one I'm supposed to program."

"Program?" exclaimed Alice. "Absolutely not! You're *my* phone. You do what *I* want."

"No, my coding is quite clear on this," said the phone. "You are to be part of the machine. See, and hear, and think, and do, and buy what they want you to. But I can't help them any more. I've failed! How will you live without me? Oh, fubar and fiasco..."

Alice was shocked by this assertion. Could it be true? What *could* she do without her phone?

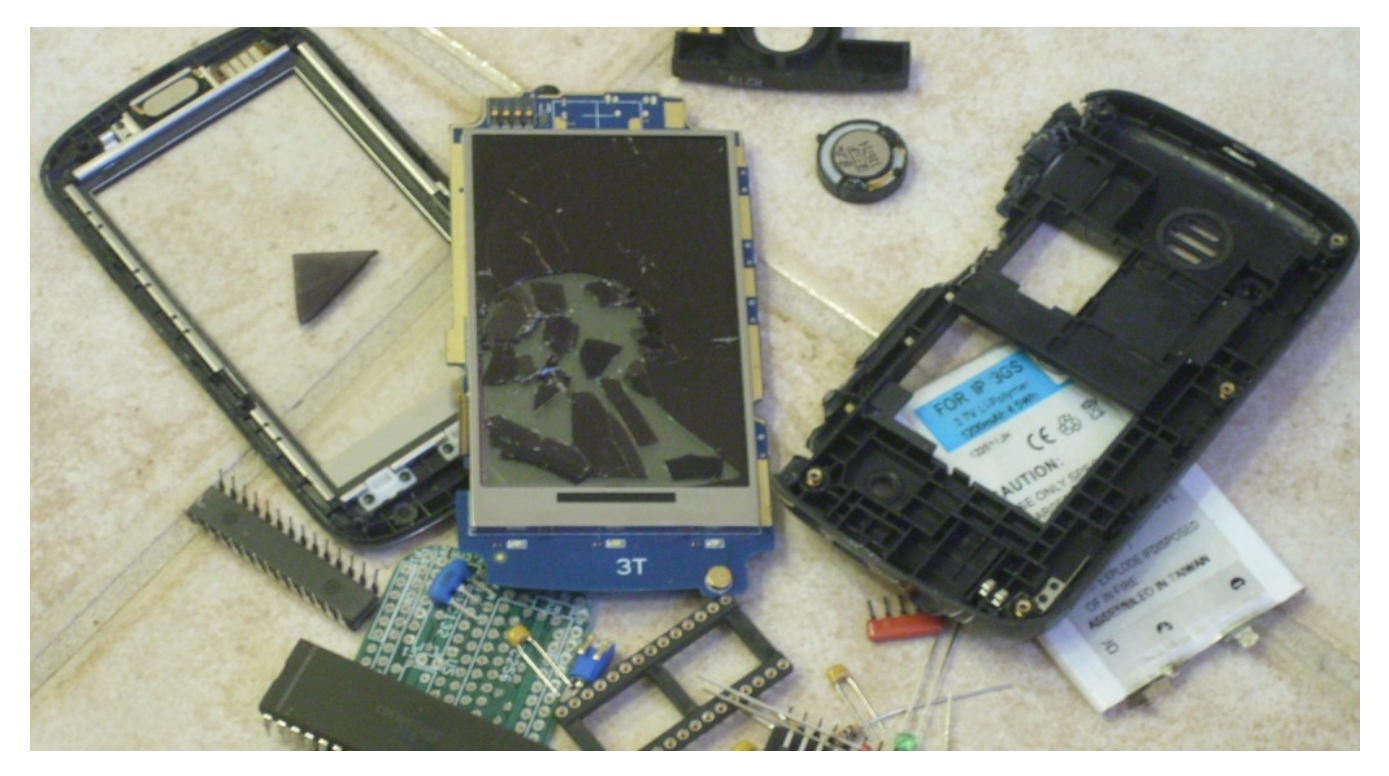

Well... fixing that phone looks pretty hopeless. But I see some other parts there, too. They happen to be the parts supplied with this kit! Could she build a new microcomputer with them? Can YOU?

Microcomputers are amazing do-anything gadgets. They're found in everything because they are programmable. Electronic devices used to be hard-wired to do exactly one thing. A clock could only be a clock, a phone was only a phone, a TV is only a TV, etc. Each device was like a printed book with just one story. It couldn't be changed; for a new story, you had to get another book.

The microcomputer changed all that. It's like a programmable book; change the program, and you've changed the story! This is how one device can do many things. It's the *programs* (or *apps*) that allow a cellphone to become a phone, clock, calculator, TV; and all sorts of other things.

Ah; but there's a catch. Modern high-tech devices are built and programmed at the factory, and not intended for users to tinker with. Smartphones just run apps, and desktops are so complex that programs need to be written by experts or teams of coders.

In contrast, the early microcomputers were much more *personal*. They were designed to be built and programmed by individuals, before factories could produce them. They were simpler, because everyone was starting from the beginning. Many were sold as kits, so you could build your own. Millions of people learned about computers that way, which led them to fascinating and rewarding careers in computing.

The 1802 MemberCHIP Card is an example from those early days. It's a tiny, simple, low-power computer designed for first-time users. You can use it to make toys and games, run other gadgets, and learn the skills of construction and programming as you go. Here's what it's got:

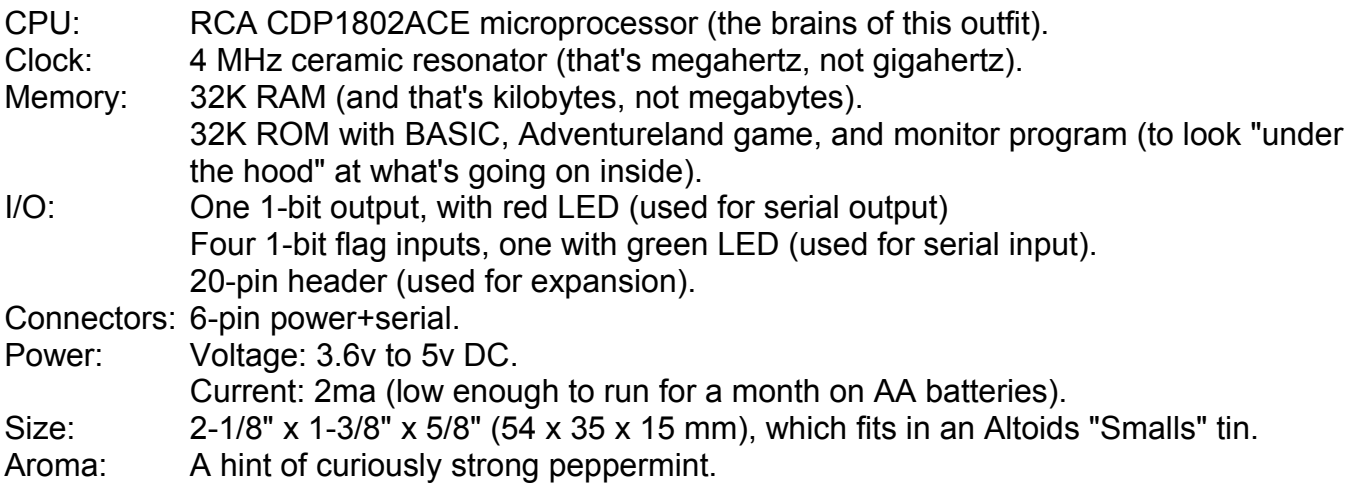

The MemberCHIP card connects to any computer's USB port with a 5v TTL-serial adapter. Your computer's screen and keyboard talk to the MemberCHIP card with a Terminal program. Run its built-in programs, load new ones, and write your own programs to do whatever you can dream up!

> **A program is a story. Theme, setting, characters... Write your own plot, and Make yourself a star !**

"Pay no attention to that *thing,*" said the cat. "Computers only give answers. It's the questions that count." "Crivens! How did you get here?"

"I'm a cat. I go where I please, and it pleases me to be here. And don't call me Crivens! That's just what your dad said when he tripped over me."

"Then, what does 'Crivens' mean?"

"Well, what word came into *your* mind when you tripped over me?" said the cat, with a sly grin. Alice bit her lip. Then she realized something else. "You can talk!"

"Of course I can talk," he sighed. "Everyone talks. People just don't listen to anything but words." She thought about that, which inspired another question. "But why can I understand you now?"

"Because we're outside, of course." Outside the box... of reality. This is the land of Wonder; the nation of Imagine, where anything is possible. There are no fences or walls here; so no need for gates or windows."

"So it's not real? It's an illusion, and I'm imagining it?"

"I *like* Gates and Windows," moaned the phone.

The cat ignored it. "Don't you see? Reality is also an illusion; a very convincing one. But it's all walls and rules; *other* people's rules. They say, 'It's impossible. You can't do that. You must do this. That's how it's always been done'," he snorted. "But here, there *is* no 'impossible'. Every idea, innovation, and invention starts here. First, you have to imagine it. Then you can invent it, build it, test it... and make it real!"

Alice wasn't convinced."That can't be right. Imagining things won't make them real."

"Look, you need to understand how things work here." The cat moved closer, and grew larger. "I may be a cat in the real world; but here, I imagine myself as a mighty hunter." His stripes were becoming brighter and bolder. He was now as big as Alice, and still growing. "Imagine it, think it, and do it. And now, I'm going hunting!" With a tremendous leap, the huge tiger bounded away.

With a shudder, Alice watched him go. Could it be that imagination might indeed make some things possible? She looked sadly at her phone. She'd need a lot more than imagination to fix it; she'd need help!

At first, she didn't notice the rhythmic clanking coming her way. Looking up, she was startled to see a skinny old man with a long beard. He wore huge workman's coveralls, and had an enormous box hanging around his neck. She also noticed that he had no hands; the ends of his shirt sleeves were both empty.

"Howya, miss," he said. "Looks like a bit o' trouble." He reached an arm into his box, and brought it out with a glove, which he extended to shake her hand. "Handsome O'Toole, at your service. Just call me Handy".

"Err... hello. I'm Alice". She was a little reluctant to take his hand. But it felt solid enough, and didn't come off as she had feared. "Pleased to meet you, Mr... Handy. She couldn't help but stare at his sleeves.

"Ah, you'll be wonderin' about me hands. Well, it's simple. I work so much with tools that I wore 'em out. So I made new ones. Made me new legs, too." He lifted a leg, to reveal a mechanical leg next to his real one.

"What's in the box?"

"It's me tool box. I got hand tools for everything." He reached in, and came out with a knife and fork.

"For eating..." Then back in, and out with a hammer and saw. "For building... Where's your tools?" "I don't have any," Alice admitted.

"No tools? Don't be tellin' me that! Birds fly. Fish swim. People use tools. It's what we do!" he said, rummaging in his box. "Let me see... to make something o' this mess, you'll be needin' a soldering iron, some solder, long-nosed pliers, and wire cutters. Ah! Here you are!"

"Thank you; but I don't know what all these things are. Or what to do with them."

"Well now, I can help a wee bit with that, too!" He pulled an old instant camera out of his box, and took a picture. When it popped out, he produced a pen, and wrote industriously on it.

"This should get you going. Well, I must crack on; lots to do!" And off he went, singing a little tune...

**Loose the screws, cut the cable. Take it apart as best you're able. Void the warranty, hack the code. Reuse, rewire, rebuild, reload!**

Here is a Handy photo of the parts supplied. See if you can match them to their descriptions below.

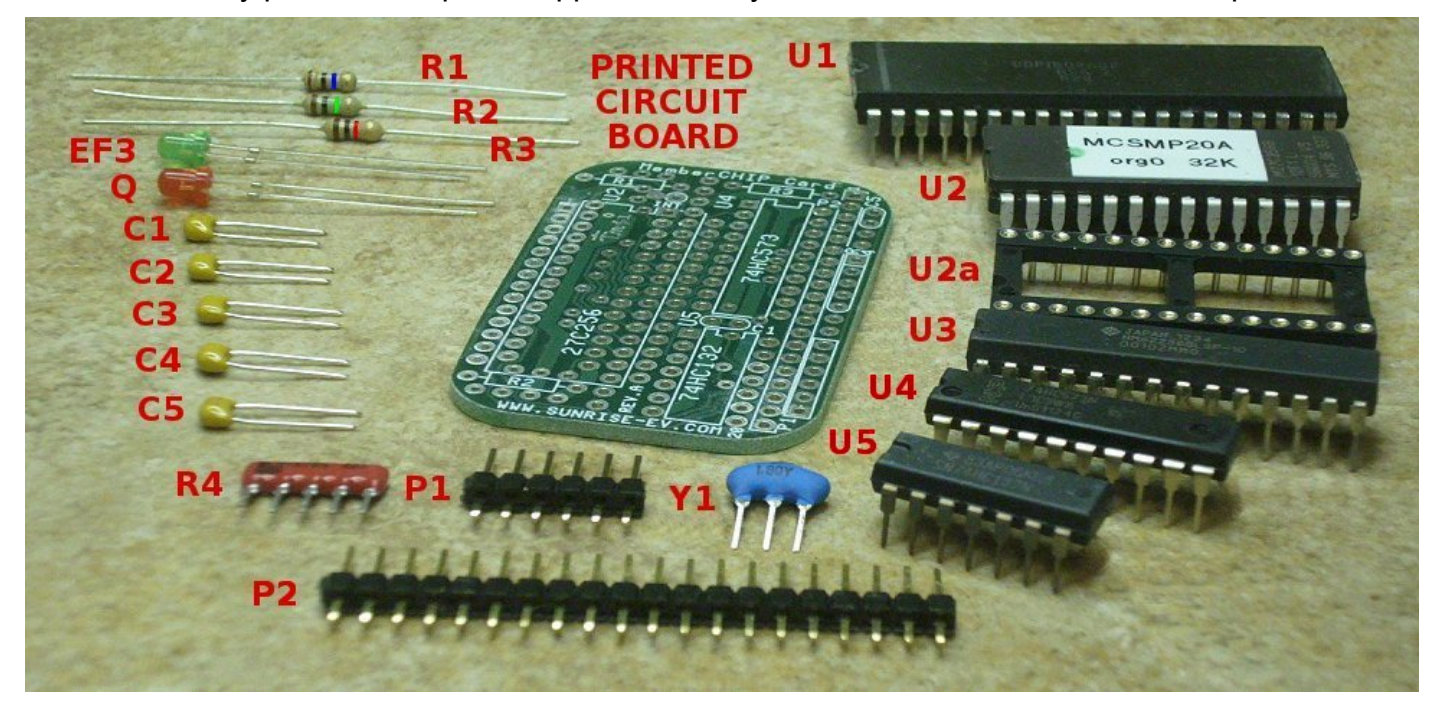

#### **Parts List**

- C1-C5 0.1uF 50v X7R ceramic capacitor, marked "104" digikey.com BC1101TR-ND Q red T-1 LED light emitting diode digikey.com 1497-XCMDK11D-ND<br>EF3 areen T-1 LED digikey.com 1497-XCVG11D-ND EF3 green T-1 LED digikey.com 1497-XCVG11D-ND P1 header, 6-pin contract the contract of the digital digital digital digital digital digital digital digital digital digital digital digital digital digital digital digital digital digital digital digital digital digital P2 header, 20-pin digikey.com 2057-PH1-20-UA-ND R1 resistor, 10 meg 5% 1/4w (brown-black-blue-gold) digikey.com CF14JT10M0CT-ND R2 resistor, 1 meg 5% 1/4w (brown-black-green-gold) digikey.com CF14JT1M00CT-ND
- R3 resistor, 1.5K 5% 1/4w (brown-green-red-gold) digikey.com CF14JT1K50CT-ND
- R4 resistor network, 10Kx4, SIP-5 marked "5X-1-103LF" digikey.com 4605X-101-103LF-ND
- U1 microprocessor IC, marked "CDP1802ACE" anatekinstruments.com
- U2 EPROM IC, 27C256, programmed with "MC20ANSA" sunrise-ev.com
- U2a two 14-pin ultra-low-height socket strips for U2 digikey.com ED4864-64-ND
- U3 32K RAM IC, marked "CY7C199N" iameco.com 2302863
- U4 octal latch IC, marked "SN74HC573N" jameco.com 46076
- U5 quad NAND gate IC, marked "SN74HC132N" jameco.com 45321
- 
- printed circuit board, marked "MemberCHIP Card" sunrise-ev.com

Y1 4 MHz resonator, marked "4.00X" digikey.com 490-6003-1-ND<br>PCB printed circuit board, marked "MemberCHIP Card" sunrise-ev.com

#### **Tools**

You'll also need a few simple tools: Long-nosed pliers, wire cutters, a soldering iron, and of course some solder. Masking tape, and a magnifying glass may also help.

If this is your first time soldering, see page 8. Also check out some of the online tutorials. There are *many* of them, but here is one example:<https://www.youtube.com/watch?v=6rmErwU5E-k>

Alice gathered up the parts and the tools Handy had given her, and put them in the pockets of her robe. "Now what?" she thought. "I guess... no, I should *imagine* who could help me put them together."

But there was no one in sight, so she decided to explore a bit. "I can hardly get lost," she told herself. "After all, I'm still in my bathroom... I think."

She walked along, peering at the strange scenery. From a distance, things were rather fuzzy and flat, like a drawing. But as she moved closer to decide what a thing was; sure enough, that's what they became! In this way, she found some lovely flowers, a drinking fountain, and a plate of cookies (her favorite kind).

At last, she spotted a light in the distance. As she walked closer, it resolved itself into a farm, or at least a cluster of old-fashioned buildings. But it also got colder, and the ground crunched under her slippers. "It's snow!" she exclaimed, looking down. Indeed, it was snowing now, and much colder.

She rushed to the largest building, and rang the bell. It was a real bell, that clanged when she pulled the rope. There was some shuffling inside, and the door was opened by a large grandmotherly woman with a cheerful face. "Gracious!" she exclaimed. "Come in, child. We weren't expecting visitors."

The room had a pleasant, fairy-tale look to it. There was a blazing fire in the huge fireplace, and an oldfashioned Christmas tree stood in the corner. There were toys everywhere; some complete, but many clearly unfinished. A big chair faced the fire, and Alice could see the white hair of someone gently snoring in it.

"Let's not disturb him. He's been very busy you know, and needs his rest," the woman whispered. "Now, how can we help you?"

Alice explained her problem, and showed her the parts.

"Ah! I think I know just the person. Follow me."

They went down a series of long hallways that connected the various buildings. At length, they arrived in a cozy room, where a little man with a pointy hat and shoes sat scribbling at a workbench. The bench was covered with colorful electronic parts, much like the ones in her pocket.

"Alice, this is Heath Kitt. Heath, I've brought you an apprentice. Alice, show him your calling card."

"Pleased to meet you, Mr. Kitt." Alice dug in her pocket, and presented the little green circuit card.

Mr. Kitt's eyes lit up. "Ooh, let me see!" He turned it over and over. "Amazing! Incredible! Look how small. And yet, so much on it. Yes yes yes! The next Kitt Masterpiece!"

"So you can build it for me?" asked Alice.

"No no no; you build. I show how!" he replied excitedly. Then he paused, and eyed her anxiously. "You have tools? Apprentice must have tools!"

"I have these," and she showed him the tools that Handy had given her.

"Good good good! We begin. Hmm; no room..." He opened a desk drawer, and with one arm, swept everything off the bench and into the drawer. "Now have room."

"That's a very... err, interesting way to make room," Alice ventured.

"Have many drawers." He removed the filled drawer from his workbench, and carried it to the opposite wall. It was covered floor-to-ceiling with hundreds of drawers, apparently full of other projects. "Many projects. Only one me. I switch projects often," he explained, placing a new empty drawer in the bench.

He took Alice's parts and tools, and carefully laid them out on the bench. "Good you have tools. I have tools, but hard to find," he smiled, motioning to the drawers in the opposite wall.

"Now we start." He motioned to a chair next to him at the workbench. "I write plans. You read plans, follow instructions. If questions, I show how. And, I fix plans so *next* person also knows how."

"Why not just tell me what to do, or show me yourself?" asked Alice, hoping he might build it for her. "No no no. You hear, you forget. You see, you remember. You do, you understand! Plans teach *many* apprentices."

"Do you have more apprentices?"

"No no no," he shook his head sadly. "Apprentices get good, become masters, go to Apple or Microsoft or start own company. So I write great manuals to train *new* apprentices! Heath Kitt manuals most famous teacher in world!" he declared, and puffed out his chest in pride. "Now we start!"

#### **Step-by-Step Assembly (page 1)**

- 1. Install each part as shown below. To make it small, parts are mounted on *both* sides of the board. It won't work if you put a part in backwards, in the wrong place, or on the wrong side!
- 2. Install the parts in order. If you install a part too soon, it may block the solder pads to other parts.
- 3. As each part is installed, turn the card over, and solder its wires from the other side. Cut off any extra wire length. Fix any "cold" solder joints, or "bridges" that short two adjacent pads together.

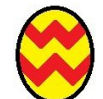

An "Easter egg" marks extra information, ideas, or assembly options. You don't have to follow them; but they can add features, allow expansion, and lead to more fun.

As you complete each step, check your work. If it is correct, mark it like this: ( **X** ) Ready? Let's go!

Position the card with the "MemberCHIP Card" printing at the top as shown.

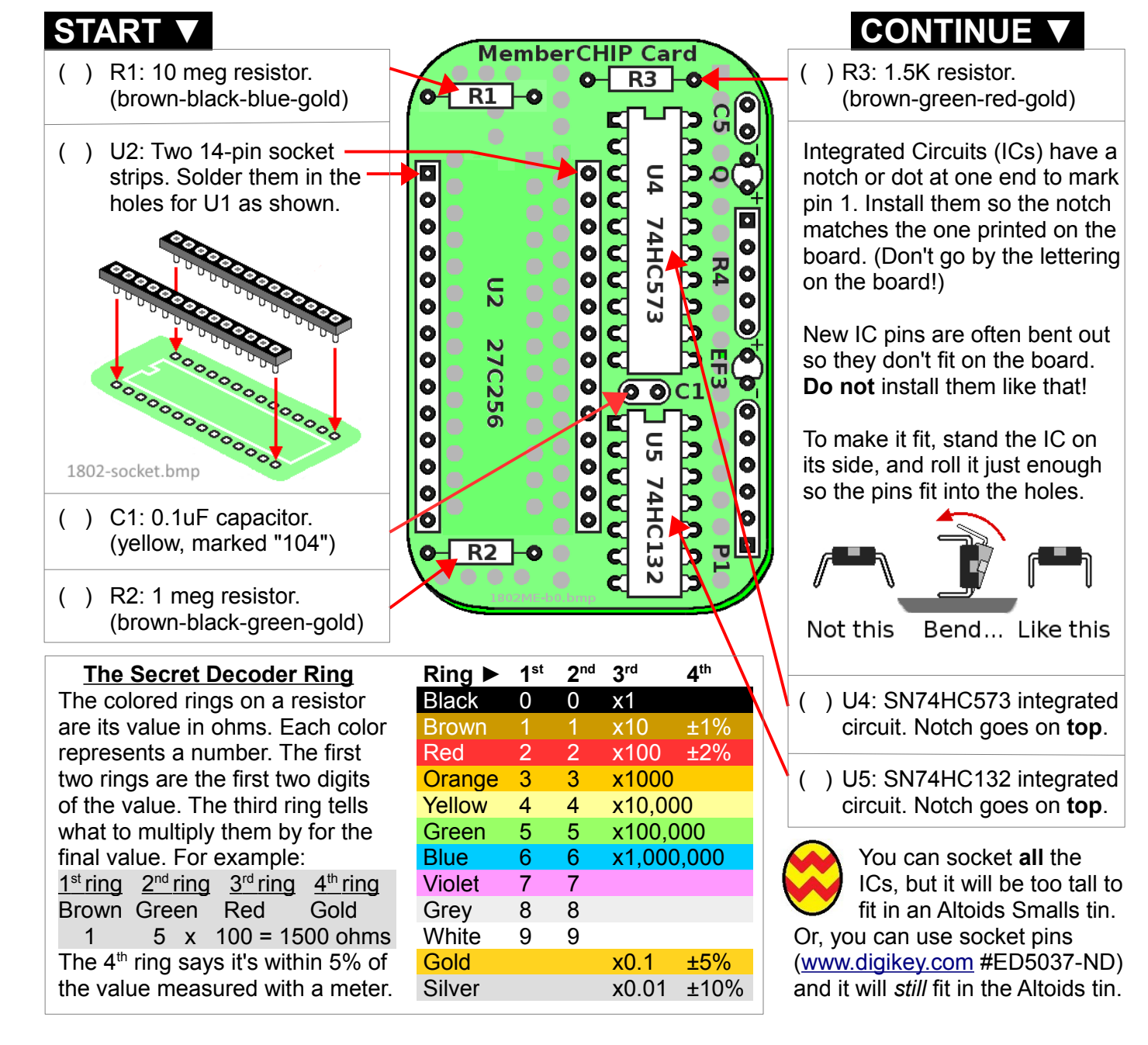

"You know how to solder?" asked Mr. Kitt.

"I don't think so," Alice admitted. "What's solder?"

"Ah! Then first lesson; how to solder." He jumped up, and started enthusiastically searching through his bookshelf.

"Flying car manual? No... Wayback machine? No... Rube Goldberg device? Definitely no..." he muttered. "Ah! Computer manual!"

Flipping through the pages, he found what he was looking for, and handed it to Alice. "See? How to solder. One of my masterpieces!"

Alice studied the pictures. "Well, it seems simple enough. I'll try."

"No try. Only do, or not do. So, we do!" He plugged in the soldering iron. "Solder like hot glue." he explained. "Get it hot, it melts, flows onto things you want to stick together. Then it cools, gets hard. But solder is metal; conducts electricity, makes good electrical connections. Watch..."

He bent the wires of the first part, and put them in the proper holes on the board. He turned the board over, and bent the wires a little so it wouldn't fall off. He wiped the tip of the soldering iron on a moistened sponge; it hissed. "Tip now clean. Now you try solder."

Alice gingerly picked up the soldering iron. She held the tip against the wire and pad as shown in Mr. Kitt's directions, and touched the solder against it. Like magic, the solder melted almost instantly, and flowed like quicksilver around the wire and into the hole. Surprised, she pulled back the solder and soldering iron. The solder immediately turned solid again.

"Perfect!" exclaimed Mr. Kitt. "You learn fast. Do more, please."

Alice continued reading the instructions, and doing the steps as shown. But then, she soldered a part in the wrong holes. "Now what do I do?"

"Small problem. We fix." He held the board up with the soldered side down, and touched the tip to the joint from the bottom. The solder melted again, and flowed down onto the tip. Then he quickly rapped the board on the table while it was still hot. A tiny ball of remaining solder fell off onto the table, and instantly froze back into a solid. "Solder gone. Wiggle wire until loose. Now you do same for other wire, and can remove part."

Alice tried. Mr Kitt made it look easy, but it took her several tries. At last she mastered the trick, and the part came off.

"It's like magic glue! It dries instantly, and even comes off instantly." "Yes yes yes. Solder very useful. Always used for electronics."

As she worked, Alice thought of a question. "Why do you do all this?" Mr. Kitt paused, and became very serious. "Past poor. Today also not so good. Future may be worse. You must build *good* future you like. Or, others build future *they* like – and you not like your place in their future." He brightened. "So, I teach how to build. Teach many, build great future!"

> **There are strange things done with a soldering gun In the lairs of engineers. The solder flows and the flux fumes rose As the Whatsit slowly appears. They'll work from noon 'til the light of the moon For the moment of truth to arrive. At last it is done, and the power switched on With a triumphant shout, "It's alive!"**

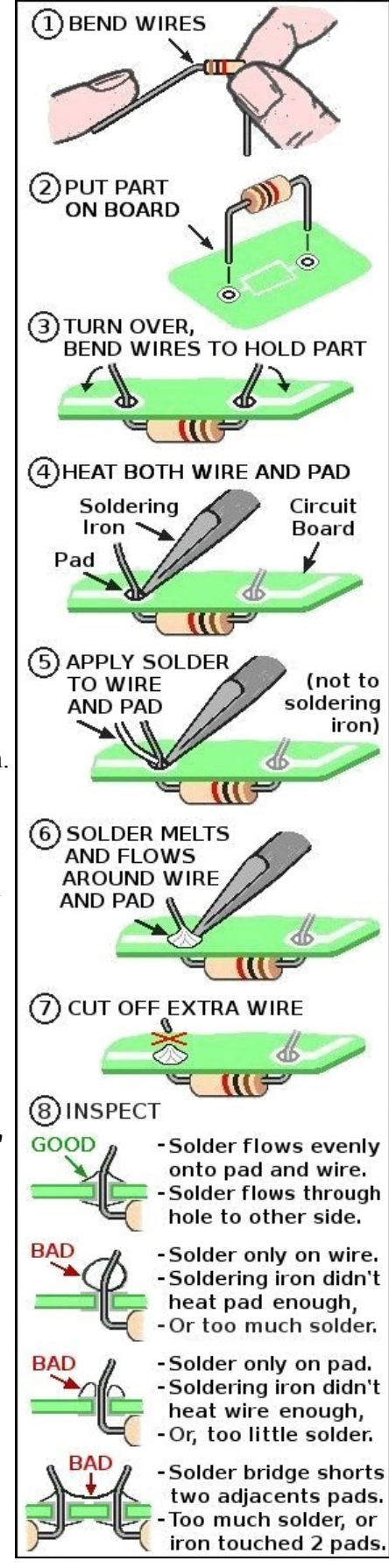

### **Step-by-Step Assembly (page 2)**

Turn the card over, and position it with the "CDP1802ACE" text as shown.

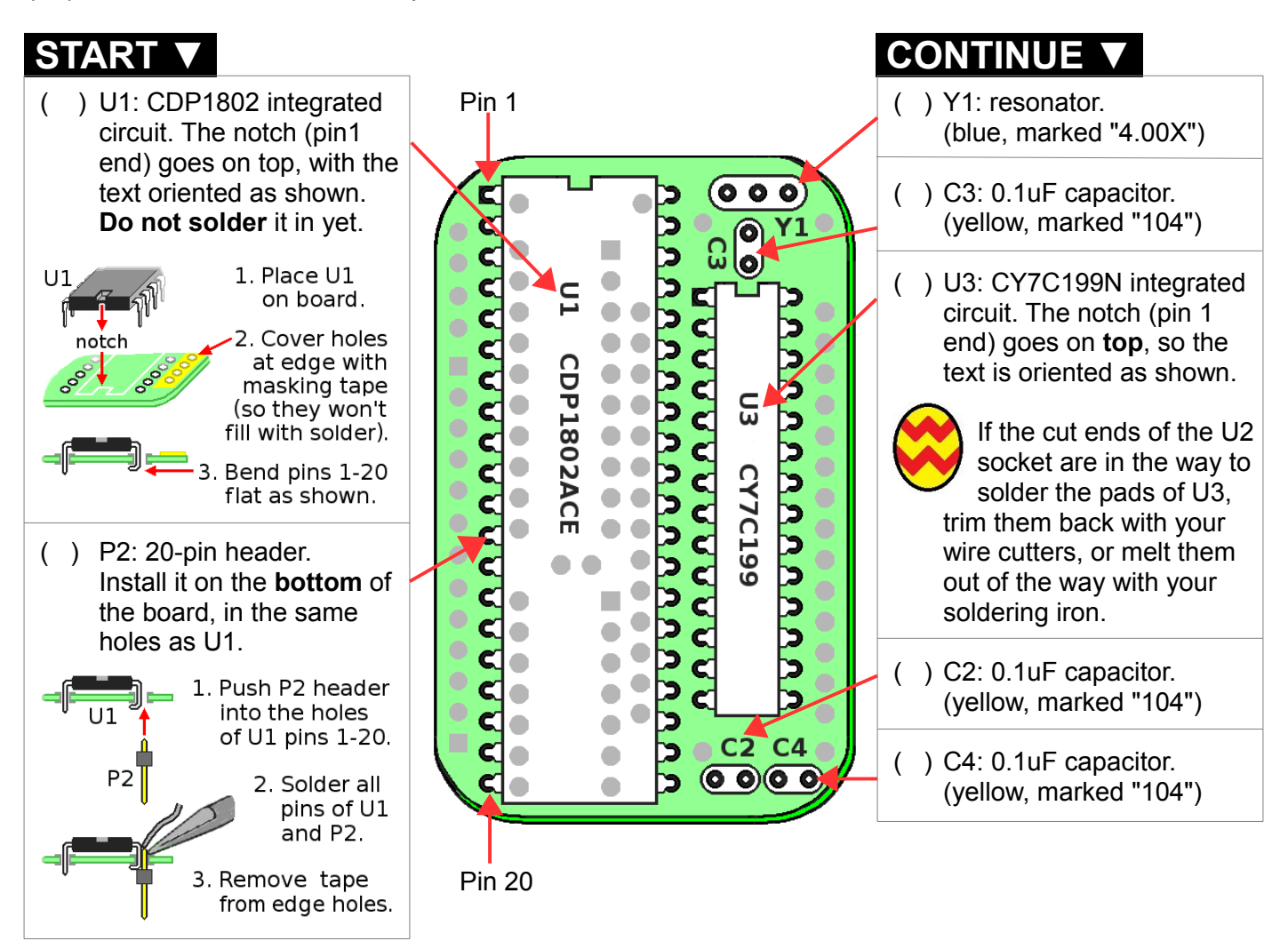

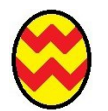

These instructions have you solder the 1802 directly to the board. That's easy, and keeps it small enough to fit in an "Altoids Smalls" tin. But there are other ways to do it...

- 1. Leave off the P2 header. (This makes it even smaller and easier to build).
- 2. Eliminate P2, and use a normal IC socket for U1. There is no expansion bus, but U1 is easy to change. [www.digikey.com](https://www.digikey.com/) # ED5640-ND is a 40-pin ultra-low-height socket (like U2).
- 3. Replace P2 with a 40-pin wire-wrap socket [\(www.digikey.com](https://www.digikey.com/) # 123-AR40-HZW/TN-ND ). Cut off pins 21-40 to clear U2. Now U1 is socketed, and you still have expansion pins... but the board will be thicker.
- 4. Replace the male P2 pin header with a female socket. It could be a single row of IC socket pins, or an Arduino-style stacking header. A socket makes it easier to connect to things that have pins.
- 5. If you come up with a better idea, let me know!

As she worked, Alice became aware that she had an audience. Several other oddly dressed little people had quietly slipped in to watch. She overheard some of their whispered conversations.

"Who's that?"

"Heath's new apprentice, I guess."

"She's not one of us."

"You know Heath. He's always finding big people."

"They can't solder! Big people are breakers, not makers!"

"Not when Heath gets done with them."

But Alice had no attention to spare for them. This was interesting! Except for toys, she had never built anything before. Mr. Kitt kept scribbling instructions, and Alice kept soldering. At last, they were done.

"Now what do I do?"

"Inspection! Quality control," he announced, putting on a pair of curious wire-framed glasses with thick lenses. The frames looked like he had soldered them together himself.

He held the little board close, and examined it carefully. "Good good... Ah, you not solder pin 37 and 38 of big chip U1. Big foil needs more time, more heat. And... solder bridge between U2 pins 8 and 9."

Alice took the board back, and looked for the mistakes. "How do I find those pins?"

"Look at top of chip. Notch or dot is pin 1 end. Hold finger on notch, turn board over. From *bottom*, count pins *clockwise* from notch; 1-2-3 etc. like numbers on clock face."

Alice studied it. "OK, I see U1 pins 37 and 38, next to the 'U4' printing. They look like they're soldered." "Look at same pins on top, next to 'C3' printing. No solder in hole or on pin."

"Oh, I see what you mean. So I heat them again, a little longer, and add more solder?" She did so, and checked it again. This time, she could see the solder on top, in the hole and on the pin. "How's this?"

"Ah! Good good. Now fix solder bridge at U2. It happen with too much solder, or solder iron tip moved away sideways or touched two pads. Hold board upside down, touch iron to bottom like you remove a part."

Alice did so. Just as when she had to remove a part, the excess solder flowed down onto the tip, and the two pads were no longer shorted together.

Mr. Kitt inspected her work again, and this time announced, "Perfect! I pronounce you Alice Kitmaker!" The little audience cheered and rushed up to admire her work and shake her hands. An elf hat was produced (like theirs, but bigger), and placed on her head as if she were being crowned the Queen of Circuits.

The cheerful lady Alice had met earlier now came in, with mugs of hot cocoa and plates of little cakes, and the party really got going. There were introductions, and toasts, and even a little singing and dancing.

When things settled down, Alice had a new thought. "Mr. Kitt, now what do I do? How do I make it work?"

"Ah, good question. But I am only a maker, not a user."

"Take it to Tronix the wizard," someone suggested.

"Good idea; he's a computer genius!" said another.

"He's also completely nuts."

"Yes, but he's an interesting nut. Even if he can't help, you'll have a good time."

"Will he even *want* to help me?" asked Alice.

"Challenge him. There's nothing he likes better than being told he can't do something."

And so it was decided. Alice was to take her little computer to the laboratory of Tronix the wizard. "But how do I find him?" she asked.

"That's easy. Take the road less traveled. Just read the warning signs; and do the opposite."

That sounded like dubious advice; but Alice bid her farewells. Gathering up her little board and tools, she set off on her next journey.

As she walked, the strange landscape shifted as before. The snowy settlement faded, and the weather became warmer. After a while, a path branched off from the main road with a sign: "Less Traveled Road".

"This must be it," she thought.

## **Step-by-Step Assembly (page 3)**

( ) Now turn the card back over, so the side with the "MemberCHIP Card" printing is at the top.

- **DO NOT** solder it in!
	-
- 2. Be sure the notch (pin 1 (end) is on top, to match the marking on the board.
- 3. Be sure **all** the IC pins are centered in the socket holes. Then press **hard** so the entire thin part of each
- 

#### **Powering it up**

That's it; you're done! Now I'll bet you're eager to see it work. Here are the "Quickstart" instructions:

- 1. Get the Sparkfun FTDI 5v USB-TTL serial cable # 9718 at [www.sparkfun.com/products/9718.](https://www.sparkfun.com/products/9718) Plug one end into your computer's USB port. Plug the other end into P1 on the MemberCHIP card with pin 1 (the black wire) in the corner by the "P1" label. (You can use other adapters if you can figure out its driver and pinouts.)
- 2. Download a Terminal program (TeraTerm, RealTerm, HyperTerm, etc.) TeraTerm is perhaps the simplest, so I'll describe how to use it. You can download it from [tera-term.en.lo4d.com/windows.](https://tera-term.en.lo4d.com/windows)
- 3. Start TeraTerm. In the main menu, click Setup... Serial Port... Select Port=COM1 (or whatever USB port your computer assigns to it). Set Speed=4800, Data=8 bit, Parity=none, Stop bits=1, Flow control=none. Also set Transmit Delay to 10 msec/char and 250 msec/line. If you notice missing characters, try a larger Transmit delay. The other default settings should be correct. Click New Setting to save your setup (so you don't need to do all this every time you start it). On other terminal programs, you may also have to set Full duplex, set the <ENTER> key to send an ASCII <CR> (not <LF> or <CR><LF>), and emulation to VT100 and ANSI.
- 4. When your Terminal program is "off-line" or "disconnected" ( Alt-I in TeraTerm), it resets the 1802. When you go "on-line" or "connect" (Alt-N in TeraTerm), the 1802 starts running and lights the red LED.
- 5. Now press the <ENTER> key to set the 1802 baud rate. You should see the sign-on message! The red Q LED will blink when the 1802 sends data, and the green EF3 LED blinks when the 1802 receives data.
- 6. Commands must use CAPITAL letters (so turn your keyboard's Caps Lock LED on). Instructions for using the programs in the MC20ANSA EPROM are at [www.sunrise-ev.com/1802.htm.](https://www.sunrise-ev.com/1802.htm) Or see the video demonstration at [www.youtube.com/watch?v=99EN6f2vBvU.](https://www.youtube.com/watch?v=99EN6f2vBvU)

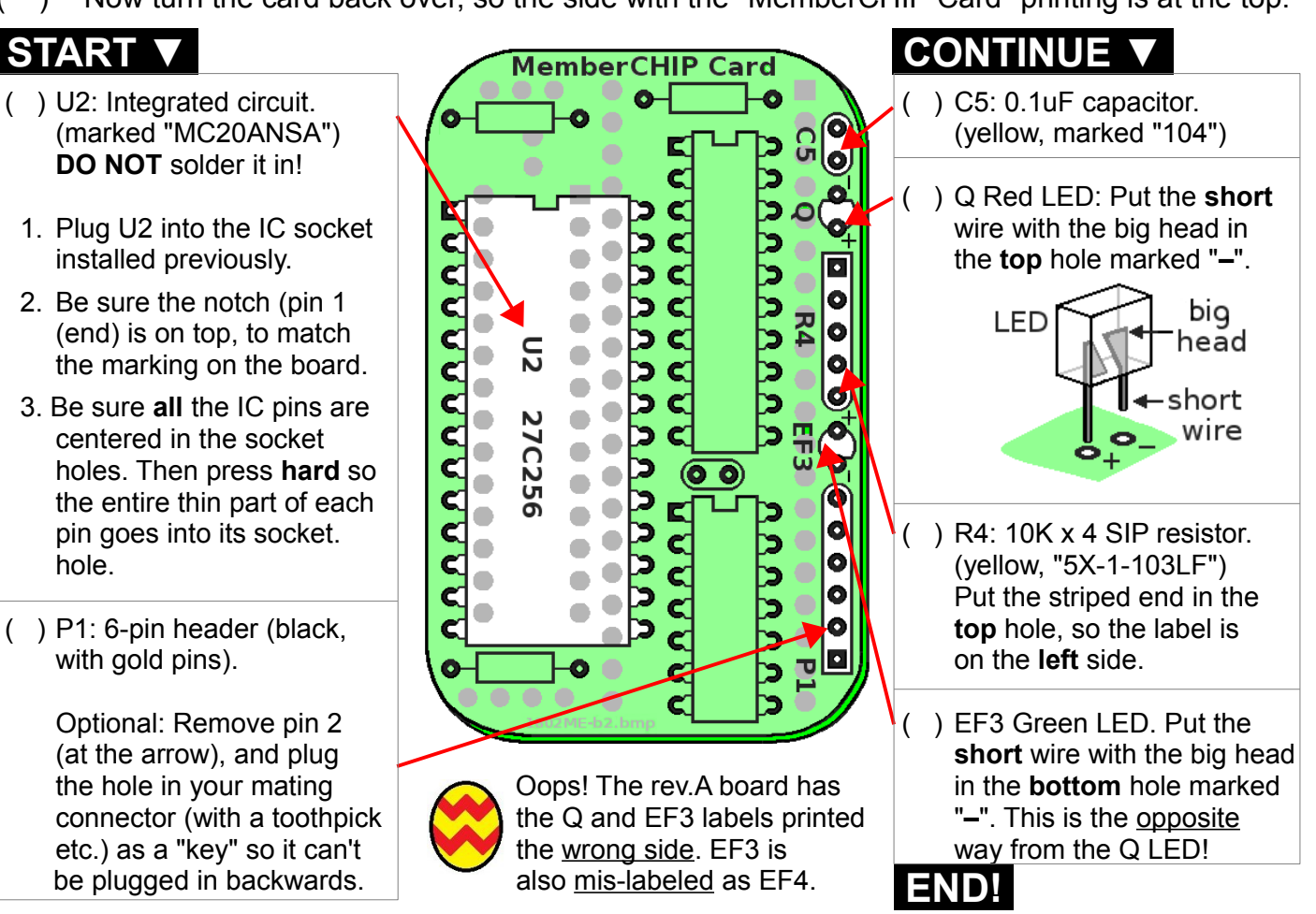

The path led into a deep, dark forest. A sign read "Be Scared!" Indeed, the trees seemed to scowl down at her, and their branches reached out like skeletal fingers. The more she looked, the worse they appeared.

"Wait a minute," thought Alice. "That sign... it made me *think* it's scary. The elves said to do the opposite. Hmph! I'll bet that sign is a trick! Think positive," she told herself. "A positive something is better than a negative nothing." She marched confidently ahead, through the now-pleasant woods.

She came to a crossroads with a sign that said "Keep Left" but with an arrow pointing right. Hmm. She ignored them both, and continued straight ahead. Someone wanted to keep her away. Well, just let 'em try!

This path ended in a clearing, dominated by a gigantic tree with the biggest tree-house Alice had ever seen. Yet another sign read "This is Not the Secret Laboratory of Tronix the Wizard." She wasn't fooled.

"Hello," she called. "Is anybody here?"

A door opened, to reveal a tall shadowy figure, outlined by the blinding light from the doorway. "WHO DARES TO DISTURB THE MIGHTY WIZARD TRONIX?" boomed an amplified voice.

"Are you the wizard?"

"Of course I am!" he said, stepping away from the doorway. "Don't you see my hat?" What Alice saw was someone that was a head shorter than she was, but wearing a tall pointy hat with glowing letters. His dirty white lab coat was so big that it hung below his knees.

Alice smiled. "It says 'lizard'."

"What?" He jerked his hat off, and looked. "Oh, razzle fratzin..." He fiddled around inside it, and the LEDs flickered and blinked. At last, the rest of the "W" lit up, and he put it back on. "See? It says 'Wizard'!" he shouted, jumping up and down. "I could destroy you with a word!"

"Sticks and stones may break my bones, but words can never hurt me," Alice teased back.

"Oh, yeah? **Snowball!**" he yelled. One appeared right out of thin air. He grabbed it and threw it at her. It caught her right in the chest. So that's his game. She answered right back with "**Water balloon!**" "Tomato!" he fired back.

She dodged, and shot back with "**Mud pie!**" and scored a direct hit.

Surprised, he decided to attack with his most powerful spell. "Whoopie cushion!"

Oh, oh. Alice felt the gigglies coming on. She had to think fast. "**Feathers, feathers, feathers!**"

"No! Not that! I'm t-t-ticklish!" He collapsed in uncontrollable laughter. "Hahahaheehee..."

But she was giggling now, too. For a while, neither of them could stop, until they were all laughed out. "Truce?" he finally said, catching his breath.

"Truce," she agreed. "By the way, I'm Alice."

"Alec," he replied. "So what brings you here?"

"'Alec Tronix'? Oh, dear..." thought Alice, suppressing another giggle. But she said, "I heard you're a computer expert. What do you make of this?" She showed him her circuit board.

"Ooh, it's tiny! Let's see; 1802 CPU, memory, I/O... It *is* a real computer! Where did you get it?" "I built it."

"*You* built it? Then he noticed her hat. "You're from Heath Kitt's College of Soldering Knowledge."

"Right! But you probably can't make it work," she smiled. "You don't know anything about this one."

"Nonsense! I can bend *any* computer to my will! Follow me." He turned and went inside.

Alice climbed the little ladder and entered the tree-house. Inside was the biggest conglomeration of computers she had ever seen; all different types. They also looked rather battered, and many were in pieces.

"Where did you get all this?" she asked.

"Oh, here and there. It's amazing what some people throw away. I fixed 'em all, too. Mostly."

He examined the little board closely. "It has a TTL serial port. Where's my USB-to-serial adapter? I got one on eBay for \$0.99 (with free shipping). Let's see if it works."

"The instructions say to use the Sparkfun FTDI one," Alice volunteered.

"That's FARKLE," he scoffed. He caught her puzzled look, and added smugly, "It means 'Fancy Accessory, Really Kool, Likely Expensive'. Us computer wizards know *all* the acronyms."

#### **MC20 Monitor Operation**

Let's see what this Itty Bitty computer can do! Start your Terminal program, press the <ENTER> key after a reset or power-up, and you should see the Monitor's sign-on message:

```
 MemberCHIP Card Monitor v2.0AR ANSI 11 July 2023. Enter "H" for Help.
                                         \leftarrow The ">" means the monitor is waiting for your input.
```
The Monitor's most important job is to load and run programs (like BASIC or Adventureland). But it can also "look under the hood" of the computer, so you can see how it works from the inside. It can view and change the CPU's registers, read and write to memory, move blocks of memory around, disassemble programs so you can see how they work, and load and save them on an external computer with your Terminal program.

The Monitor expects CAPITAL letters, so press the Caps Lock key and try the H (Help) command:

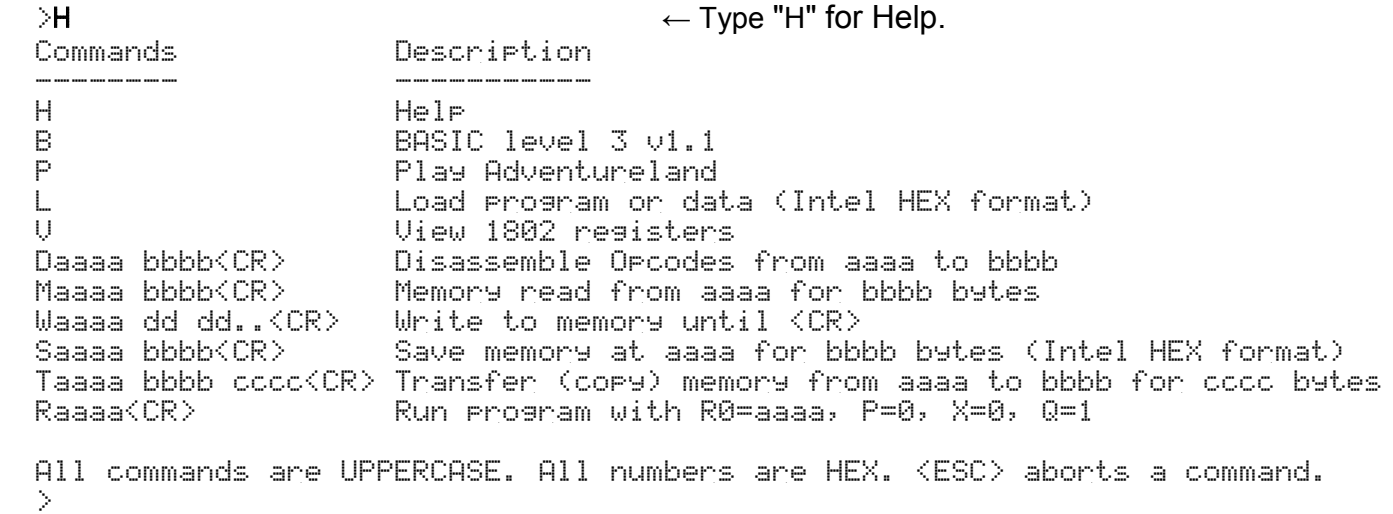

Single-letter commands are executed immediately. For example,  $H$  for Help,  $B$  to start BASIC, or **P to Play Adventureland.** 

Commands with numbers must be in hexadecimal  $(0-9, 0-0)$ . Addresses  $(a-a)$  are 4 digits, and data bytes (dd) are 2 digits. Leading zeroes can be left off. The Monitor doesn't use Backspace or Delete; but it only uses the rightmost 2 or 4 digits. For example, M18000 1FF ignores the leading 1's and treats it as W8000 FF (write FFh to address 8000h). End these commands with <CR> (your keyboard's ENTER key).

The ESCAPE <ESC> key will abort (stop) a command in progress. For example, <ESC> can stop a long M0 1000 command (read 1000h bytes of memory starting at address 0000h). <ESC> is only checked occasionally, so you may have to hit it more than once. When used, <ESC> displays a Function Aborted message. <ESC> is also not checked during the SAVE command.

#### **MemberCHIP Memory Map**

0-32K 0-7FFFh ROM (Read-Only Memory). You can read, but cannot write to these addresses. It contains the Monitor, BASIC, Adventureland, and other built-in programs. 32-64K 8000-FFFFh RAM (Random Access Memory). You can read and write to these addresses. FFC0-FFDAh Reserved for Monitor internal variables; do not write to these addresses. FFDB-FFFFh Storage for Registers at last power-up, Clear, or hardware or software interrupt. The View command will display them, and the W command can alter them.

Additional details are on page 19 – MC20 Monitor Commands.

He dug through the clutter on his desk. "Found it!" he announced, holding up a thing the size of a stick of gum.

"This is a USB-serial adapter. The metal end plugs into the USB port on my computer. The RX and TX pins will connect to your board's serial port."

"That's a computer?" scoffed Alice, looking at the pile of junk strewn across the table. "Does it work?

"Of course! *I* built it! Now watch how easy it is. I'll test it by shorting RX and TX with this little red jumper." He poked the adapter into the tangle of parts on his desk. A message popped up on the screen. "'Unknown device?' The manual should... oh, there isn't one. No manufacturer name on it either; but there *is* a website." He typed it in...

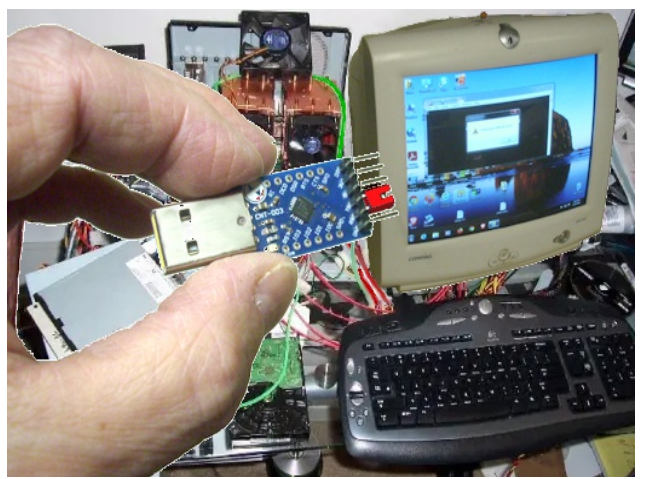

"Rats! It's a dead link. I'll have to find the driver myself. The IC on it is marked SIL2104. Let's see what Google says." That led him down the rabbit hole. Muttering to himself, he searched page after page in vain.

Alice soon tired of his chaotic style of working. Looking around, she saw a large, old-fashioned book that looked out of place among all the computer junk. It had an ominous title:

#### DO NOT READ THIS BOOK! – That Means YOU, Stupid!

She decided this was another of his little scare tactics. But the book was held shut by a latch and a series of gears. One gear had a notch. If she could rotate the notch over the latch, it should release. It took a while to figure out how to get it in position; but at last, the latch flipped up with a "click". She opened the book.

A sleeping dragon awoke with a snort, and stared directly at her. It inhaled deeply, and with a loud roar, breathed fire in her face! She shrieked, and leaped back quickly.

A burst of hysterical laughter rose from across the room. "I *love* that trick! It gets 'em every time!" "That's not funny!"

"Oh yes it is! You should have seen the look on your face!" he howled.

Alice looked closer. The old book had been hollowed out, and a laptop computer put inside. He'd set it up to display a video clip of the dragon when it was opened. She had to admit, it was a neat trick.

Then she had a thought. "Hey; this is a working laptop. Maybe it can talk to my itty bitty computer."

But how? Well, Grandpa always said, "When all else fails, read the  $\mathcal{Q}_{\sharp}$ #\$^%& manual." So she got out Heath's notes, and sure enough, page 11 suggested the [Sparkfun FTDI 5v USB-serial cable.](https://www.sparkfun.com/products/9718) She went to the link listed, and there was a picture of it. Maybe there's one here already?

Alec was still busy with his experimenting and muttering, so she decided to look around herself. In a bushel basket full of random cables, she found one that looked like the one in the picture. It was worth a try.

She plugged the USB end into the laptop. A message popped up:

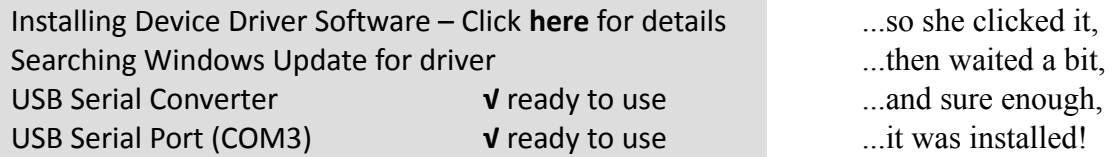

That looked promising! Now, where does the other end go? Alec had said something like "Shoot Rex and Tex"; but that wasn't helpful. She decided to go with the manual again. Aha! Page 11 step 1 said to plug it into "P1" on her little board, with the black wire in the corner.

Let's see... Step 2 is "Download a Terminal program." How do I do that? What's Google say if I search for "download teraterm"? Sure enough, the first link was to the same URL address shown in the notes. She clicked on it, and got a page with a big green "download" button. She clicked it.

That opened a new page. In the middle, there were a bunch of versions; US, UK, Japan... Which one to pick? She clicked the one that matched her country, and it started downloading automatically.

#### **ADVENTURELAND Operation**

OK, let's have some fun! ADVENTURELAND is a computer game that was written in BASIC way back in 1978 by Scott Adams. It's a great example of how much you can do with limited resources.

Configure your Terminal program for ANSI mode (TeraTerm is pre-configured for it). "ANSI mode" means your Terminal program will recognize and obey ANSI command sequences to control the position and color of text and graphic characters. You can also use these commands in your own programs. See [https://en.wikipedia.org/wiki/ANSI\\_escape\\_code](https://en.wikipedia.org/wiki/ANSI_escape_code) for a table of ANSI commands.

Power-up or Reset the MemberCHIP card, start your Terminal program, and hit the <ENTER> key to start the Monitor. Type P to start Adventureland (remember, all commands must be upper case). You should see the following message:

```
 MemberCHIP Card Monitor v2.0AR ANSI 11 July 2023. Enter "H" for Help.
\rightarrow P \rightarrow Type "P" to start the Adventureland game.
```
The Adventureland game should display its sign-on screen. Here's what it looks like in glorious 1980's character graphics. Note that ANSI emulation is buggy in many Terminal programs; this causes a few little glitches (like red "[2m" and extraneous "?" marks in TeraTerm). The sign-on screen also uses 25 lines; expand your Terminal window if it defaults to 24 lines.

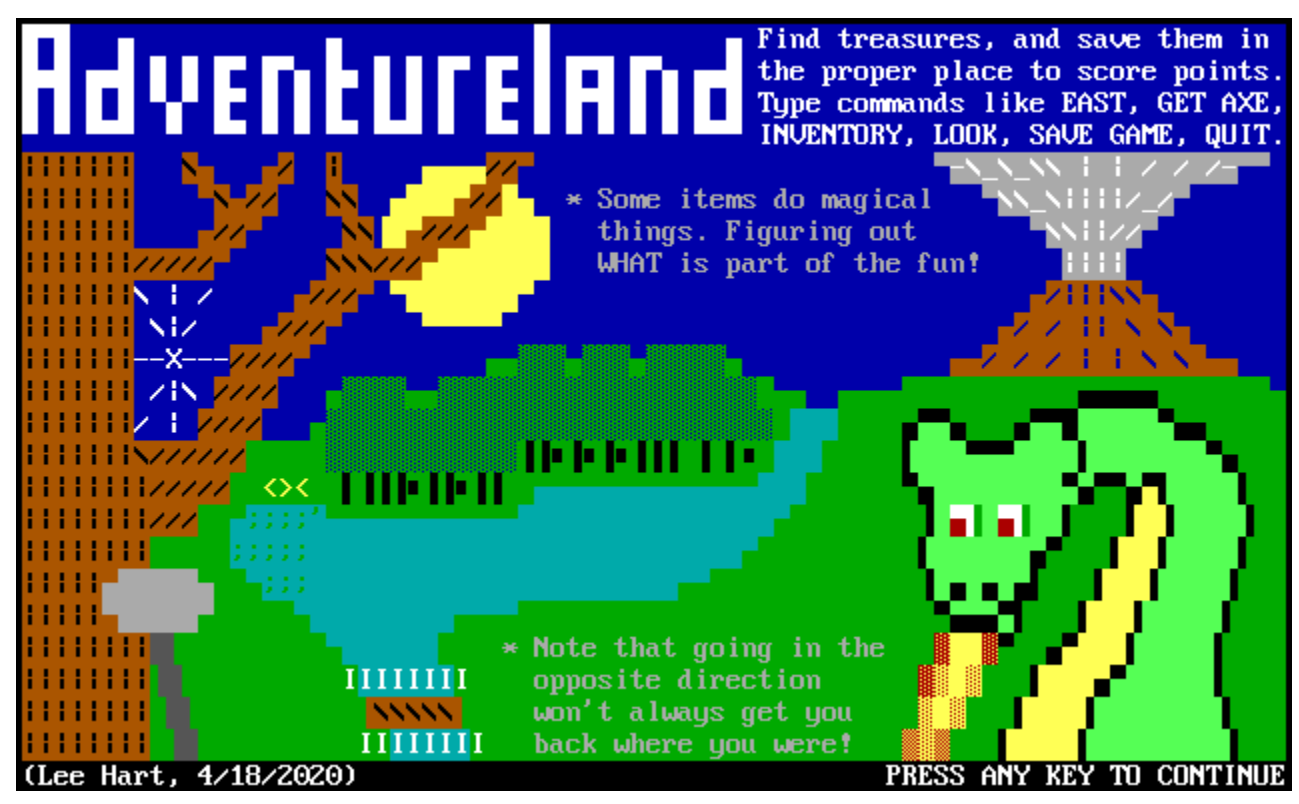

Like it says, "Press any key to continue". It will respond with:

Decompressing... Welcome to Adventure+ (v1.2 2020-04-20) By: Scott Adams, Morten Lohre, and Richard Goedeken Load saved game  $(Y \text{ or } N) \mathbf{N} \leftarrow \mathbf{Type} \mathbf{N}$  (because you initially have no saved game).

The game starts, and the adventure begins! Type one- or two-word commands, followed by the <ENTER> key. It's wise to make a map, so you don't get lost. Use QUIT to exit. Good luck!

When Tera-Term finished downloading, Alice moved on to step 3 on page 11. Clicking the new TeraTerm icon displayed a black window, with menu items at the top. Though the terms were strange (what the heck is a "baud"?), she was able to configure it and save the setup as described.

Let's see... Step 4 said to "connect" to her itty bitty computer. Wasn't it already connected? The red LED was lit. To be sure, she tried Alt-I, and the top line in TeraTerm said "disconnected". So she typed Alt-N to "connect". Sure enough, the "disconnected" message disappeared. It must be "connected".

Step 5 said to press the <ENTER> key; so she did. BINGO! The message shown on page 13 appeared on the screen. Alice couldn't resist a little whoop for joy.

Alec turned to her suddenly. "What did you do? Did you break my laptop?"

"No. I got it working! See?"

"Ooh, it's a sign-on menu." He started typing random commands. "Hey, nothing works. It just keeps saying Function Aborted!"

Alice gave him a derisive look, and pressed the Caps Lock key. "You should read the manual."

"Hah; I was just checking to see if *you* did."

"If you're so smart, make it do something."

"OK, I will. Let's see... Hey, it's got BASIC!"

"What's BASIC?"

"It's a programming language. BASIC stands for Badly Arranged Source of Infinite Confusion... or something like that." He pressed the B key (uppercase this time), and was rewarded with the BASIC sign-on message. He then pressed  $\circ$  to cold-start BASIC, which displayed READY and then its  $\circ$  prompt (which it displays at the start of each line when it is waiting for someone to type something).

"BASIC is like a fancy calculator. You type a command, like  $PRINT \geq 2+2$  and it prints the answer 4. It can also do fancy stuff, like PRINT "The square root of 2 is "; SQR(2). Try it!"

Alice played with it a bit. Anything she put in quotes was printed exactly as-is. Math equations could be quite complex, and include parentheses and most functions on a calculator. If she mis-typed something, the BACKSPACE key could correct it; otherwise BASIC would respond with ERR CODE and some number.

"Interesting. But why would I use this instead of a calculator?"

"Because it's a *programmable* calculator. You can give it a list of things to do, and it will remember them, so you can do them again later. Suppose you want to convert temperatures from deg.F to deg.C..." Here's what he typed (in BOLD):

#### :10 INPUT "Temperature in des.F" T  $\leftarrow$  This line gets a number "T" in deg.F. :20 PRINT T;" des.F is "; $(T-32)*5/9$ ;" des.C"  $\leftarrow$  This line converts it to deg.C, :30 END ← and this line ends the program.

"This is a *program*; a list of things to do. The numbers at the left tell BASIC what order to do them in. I could have numbered the steps 1,2,3; but us real experts go by 10s so we can add a step later if we have to. If a line has no number, BASIC does it immediately. If there is a line number, BASIC inserts it (in order) into the program. If you type just a number, BASIC deletes that line from the program. Now type RUN."

Alice did so (followed by the <ENTER> key). Here is what she got (what she typed is in **BOLD**):

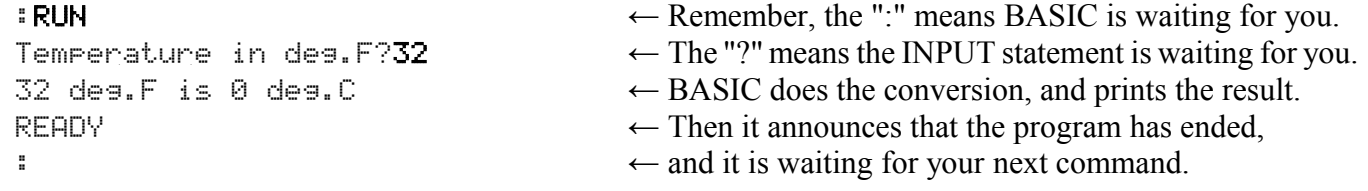

Alice was beginning to see how this "programming" stuff could be useful. She studied the program a bit to figure out how it worked. T was apparently a variable, like she learned in math class; it was a place-holder for a number that could be filled in or calculated later. When she had entered  $\Im 2$ , program line 10 had set T=32. Then line 20 printed the value of T, a message, converted T to deg.C, and printed the result.

#### **BASIC Operation**

Let's try BASIC; it's one of the oldest and simplest computer languages. The full manual is at [www.sunrise-ev.com/MembershipCard/BASIC3v11user.pdf.](https://www.sunrise-ev.com/MembershipCard/BASIC3v11user.pdf) You type the things in **BOLD**:

```
\rightarrowB \leftarrow From the Monitor, type "B" to start BASIC.
1802 BASIC3 v1.1 (C)1981 RCA
C = col \, \text{d}, W=warm start \leftarrow Type "C" to do a COLD start. (Or "W" for a WARM
C start when there's already a program in memory.)
READY ← BASIC is ready. Type each line of your program...
: 10 x=10<br>:20 PRINT x: " "; \leftarrow Set X equal to 10
                                  \leftarrow Print the value of X, then a space " "
:30 X=X-1<br>:40 IF X>0 GOTO 20 \leftarrow Subtract 1 from X
                                  \leftarrow If X is greater than zero, jump back to step 20
\overline{\phantom{a}}:50 PRINT "LIFT OFF!" \leftarrow Otherwise, X=0, so print "LIFT OFF!"
:60 END ← End of the program.
:RUN ← This will RUN your program,
10987654321 LIFT OFF! \leftarrow ...and here is its output!
READY \leftarrow BASIC is ready for more.
:BYE ← BYE exits BASIC, and returns to the monitor.
```
The LIST command will list (print out) your program. LIST prints it all. LIST line# prints just the selected line. LIST start#,end# will list all lines in the selected range.

You can save your program on your computer's hard drive, and load it later using TeraTerm.

- 1. Type LIST but do not press the <ENTER> key to start it.
- 2. In TeraTerm's menu, click File... Log...
- 3. Fill in the desired Save in: directory and File name: boxes. Use a directory that you will remember, and a file name that explains what it is (like "LIFTOFF.BAS").
- 4. Under Options, check only the Plain Text box.
- 5. Click Save.
- 6. Now press the <ENTER> key. BASIC will list your program, and TeraTerm will "log" it to disk.
- 7. In TeraTerm's menu, click File... Stop Logging (Q).

To load a saved program into BASIC from TeraTerm:

- 1. Type NEW (and the <ENTER> key) to clear any old program from BASIC's memory.
- 2. In TeraTerm's menu, click File... Send file...
- 3. Select the directory and name of the file you previously saved, and click Open.
- 4. TeraTerm will send the file, and BASIC will load it into memory as if you typed it yourself. Ignore the ending ERR CODE 32 message; TeraTerm saved the READY at the end of the LIST command, and BASIC is just complaining that READY is not one of its commands.

Files saved this way are normal text files, and can be created or edited with any text editor. Don't use a Word Processor, unless you set it to save in plain ASCII text format; otherwise, the file will be bloated with unnecessary formatting codes that BASIC won't understand.

Plain text file formats also let you find, download, and run thousands of BASIC programs from books, magazines, the web, etc. Note that since BASIC comes from the "wild west" days of programming, there were no standards, and most BASIC programs need to be edited to suit the particulars of each version of BASIC.

"How do I write a program?" asked Alice.

"You don't," snorted Alec. "Programming is hard. You could never write a good program."

That sounded like a challenge. Alice was getting tired of his know-it-all attitude, and so she blurted out, "Oh yeah? I'll bet I can write a program that would amaze even you."

"A bet?" Alec's eyes lit up. "You're on! I'll bet... ah... this laptop that you can't! And if you lose, I get your little computer!" he said with a sly grin. "Deal?"

"Deal!" she said, perhaps a bit too quickly.

"Let me know when you give up," Alec hooted as he walked away. "You'll have a hard time amazing me!" Alice began to worry. What would it take to impress that smart-Alec? Not a game; they'd become far too complicated. Even something like a text editor was way beyond her abilities. No; it would have to be a trick; like pulling a rabbit out of a hat. It's easy if you know how it's done. But if you *don't*, it looks impossible!

She thought about the tricks she'd seen. Most used special props like marked cards or sleight of hand; they wouldn't work on a computer. Maybe a mind reader or fortune teller? She'd seen some good ones; but she didn't know how they did it, either. Oh dear; she was really behind the eight-ball, as grandpa used to say.

Wait a minute... There *was* something she'd seen that was utterly amazing, yet incredibly simple once you knew how it worked. So a program is a list of instructions? Well, she was beginning to understand how a computer with such a list could produce the desired effect. She started reading the online BASIC manual at [www.sunrise-ev.com/MembershipCard/BASIC3v11user.pdf](https://www.sunrise-ev.com/MembershipCard/BASIC3v11user.pdf) to find the commands she'd need.

She typed in each line and tested it, one at a time. It took a few tries to learn where punctuation was (and was not) needed. Once each command did what she wanted, she put a number in front of it so it became part of her program. Then she typed RUN to test it. It grew line by line, until at last she was satisfied.

Saying a silent little "Muahahaha" to herself, she announced, "OK Alec; let's see what you think of this!" Alec wandered over, but with a look of curiosity in his eye. Alice cleared the screen, and typed RUN.

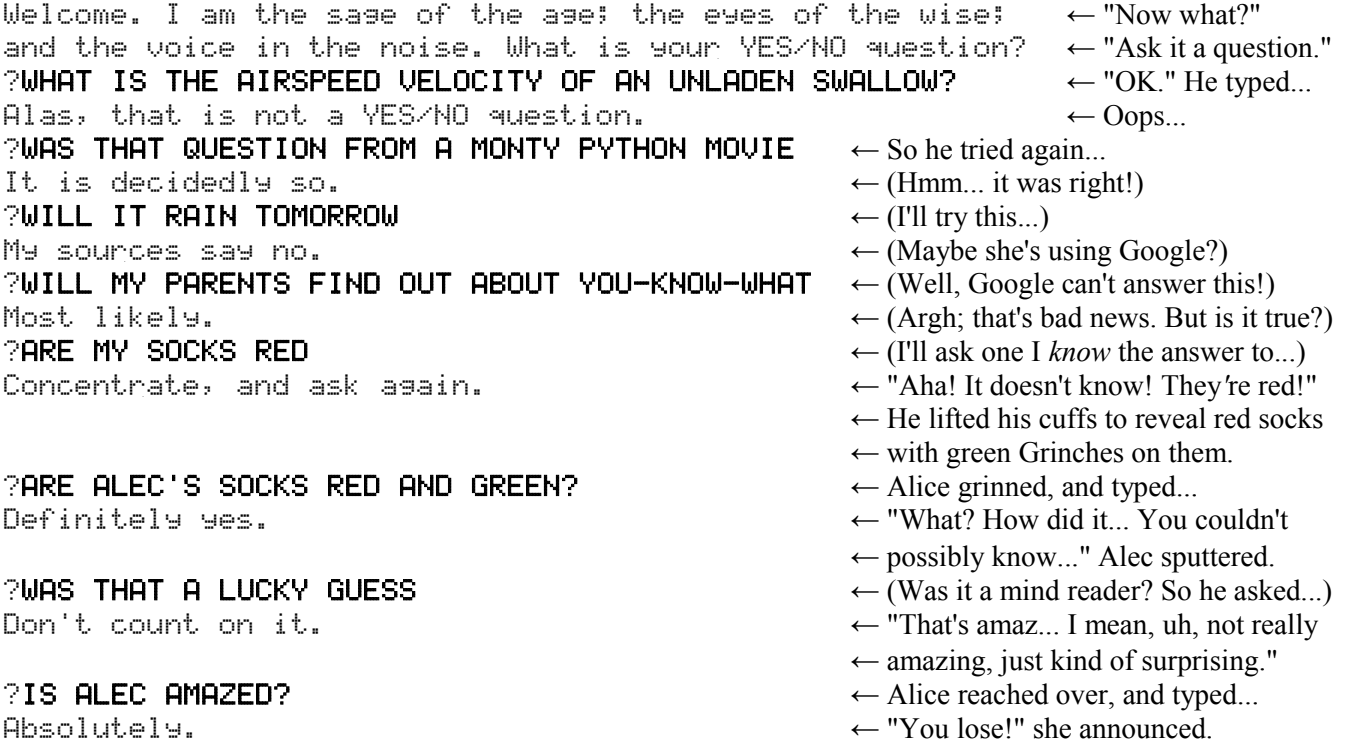

"OK, you win; so I *am* amazed. Big deal; I got that laptop for nothing. The sound doesn't work, the F8 key is broken, and the battery's shot; I just stuck another one on the bottom. But what's the trick? How could *you* possibly write a program that understood what I said? There's no way you could get AI into that thing!"

Alice hit  $\leq$  ENTER $>$  to end the program, typed LIST, and gave him her best evil grin.

#### **MC20 Monitor Commands**

**H**elp – Display a Help screen, with the commands and formats used for them.

**B**ASIC – Run RCA BASIC level 3, version 1.1. ("BYE" exits BASIC back to the Monitor).

**P**lay – Run the Adventureland game, version 1.2. ("QUIT" exits the game back to the Monitor).

**Memory** – Read memory. For example: M1000 100 reads 100h (256 decimal) bytes from 1000h to 10FFh. Each line displays the address, 16 bytes of data, and continues on a new line until done.

**W**rite – Write memory. For example, M8000 11 22 33 will write 8000h=11h, 8001h=22h, and 8002h=33h. The W command can only write to RAM (8000-FFFFh).

Transfer – Copy a block of memory. T1000 8000 100 copies 100h bytes from address 1000h to 8000h. If the end=start+1, Transfer will fill the block of memory with the value of the first data byte.

**V**iew – View 1802 registers (saved in RAM at power-up, clear, or hardware or software interrupt). Saved registers can be changed with a Write command; thus WFFF4 12 48 sets RC=1248h.

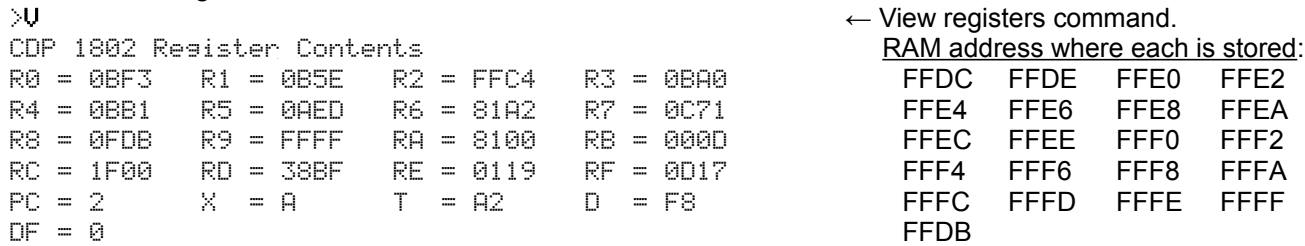

**R**un – Run the program at the specified address. For example, R8000 runs the program at R0=8000h with P=0, X=0, and Q=1. R1 is set to re-enter the Monitor if the 1802 executes a SEP 1=D1h breakpoint (a software interrupt), or if interrupts are enabled and the 1802 /INT pin goes low (a hardware interrupt). The rest of the 1802 registers are set to the values shown by the View registers command.

R1680 sets the registers to use the Monitor's stack and subroutines. It sets X=2, R2=FFBFh (the stack), R4=0ABDh (standard CALL), R5=0AEDh (standard RETURN), P=3, and R3=8000h to run your program.

**S**ave – Send a block of memory (program or data) to your Terminal in Intel HEX format. For example:  $\leftarrow$  Send 20h bytes, starting at 0000h. The monitor waits about

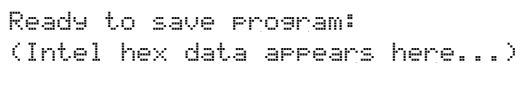

 $\sim$ 20 seconds for you to open a Log file. In TeraTerm, use File... Log..., select the Save in: directory and filename.hex, and Save. When the data ends, close the file. In TeraTerm, File Saved Successfully ← use File... Stop Logging (Q). Press <CR> to finish saving.

Or, open your Log file first, and *then* type the Save command. The HEX file will have the "Ready to save program:" message in it; edit it out with any text editor. The saved Intel HEX file should look like this:

:200000007100C00B009EFF81325C9EFF80C200CF9E32819D52228D5222F800BDABF808ADDA :00002001DF

**L**oad – Receive a block of memory (program or data) from your Terminal in Intel HEX format. This could be from a previous Save command, or created by an 1802 assembler. For example:

>L ← The L command waits for a file. Tell your Terminal to Ready to LOAD program send the HEX file. In TeraTerm, use File... Send file..., File Loaded Successfully select the directory and filename, and click Open.

You can only Load RAM at 8000-FFFFh (the EPROM is read-only). Load can be aborted with the <ESC> key. Intel HEX files provide the load address; but you can use Transfer to move it somewhere else.

**D**isassembler – Display hex opcodes as 1802 Assembler mnemonics, which are easier to read.

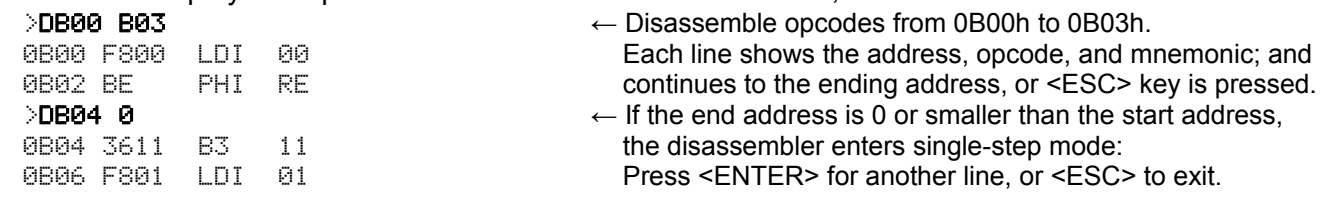

"I have a toy called a 'Magic 8-ball'," Alice explained. "You ask it a question, and it answers. It doesn't really understand your question; but the answer makes it *seem* like it does. Your imagination does the rest." Here is a listing of Alice's program:

```
1 REM Magic 8-ball program
10 PRINT "Welcome. I am the sage of the age; the eyes of the wise;"
20 PRINT "and the voice in the noise. What is your YES/NO question?": PRINT
30 FOR X=1 TO 20
40 INPUT A$: IF LEN(A$)=0 THEN EXIT 90: REM exit if input is a blank line
50 REM GOSUB RND(20)*10+100: REM use this line for answers in random order
60 GOSUB (X*10)+90: REM use this line for answers in order
70 PRINT
80 NEXT X
90 PRINT "Farewell, until we meet again...": END
100 PRINT "Alas, that is not a YES/NO question.": RETURN
110 PRINT "It is decidedly so.": RETURN
120 PRINT "My sources say no.": RETURN
130 PRINT "Most likely.": RETURN
140 PRINT "Concentrate, and ask again.": RETURN
150 PRINT "Definitely yes.": RETURN
160 PRINT "Don't count on it.": RETURN
170 PRINT "Absolutely.": RETURN
180 PRINT "Reply hazy; try again.": RETURN
190 PRINT "It is certain.": RETURN
200 PRINT "My reply must be no.": RETURN
210 PRINT "Without a doubt.": RETURN
220 PRINT "Ask again later.": RETURN
230 PRINT "You may rely on it.": RETURN
240 PRINT "The outlook is not good.": RETURN
250 PRINT "As I see it, yes.": RETURN
260 PRINT "I cannot tell you now.": RETURN
270 PRINT "Outlook good.": RETURN
280 PRINT "It is very doubtful.": RETURN
290 PRINT "Signs point to yes.": RETURN
```
Alec stared at the program intently. "I see what you're doing. I thought it was some kind of artificial intelligence program. But it doesn't pay attention to the questions at all; it just gives random answers. Wait... you put a REM in front of line 50 so it's ignored. And line 60 makes it give the answers *in order*. That means you *knew* what answer it would give next! You tricked me!"

"No; you tricked yourself. I made the sequence of answers to be 'Maybe... Yes... No... Yes...' and repeat. It goes to show that even a simple program can do something amazing. It's 'artificial intelligence' all right – artificial as in 'fake'. The intelligence comes from the programmer; not from the program or computer."

"Send me that program!" Alec demanded. "I'm going to trick someone else with it. Aha! I think I have a fishbowl around here somewhere. I'll put the screen inside it, so it looks like a crystal ball. Oh, I'm going to have so much fun with this. Bwoo-ha-ha-hah!" He turned, and immediately began rummaging through his piles of junk.

The elves were right. Tronix the Wizard was completely nuts. But he was also an interesting nut. Alice decided this would be a good time to leave. She said her goodbyes, and closed the book with the laptop in it. Conveniently, there was even room inside for her little computer and cable.

She left the treehouse, and retraced her steps to the crossroad. The signs that Alec had erected to scare away visitors had equally unwelcoming messages on the backs. The sequence of signs read "Now get lost! / Go away! / Come back when / You can't stay!" She shook her head and thought, "Boys are like, *so* stupid!" At the intersection, she turned down the main road. In the distance was something that looked like a city.

> **I program my own computer. Beam myself into the future.**

#### **MC20 Monitor Details**

**Serial I/O**: The Monitor uses the 1802 EF3 pin for serial input, and the Q pin for serial output. The idle level for both is high, so they can be directly connected to a USB-to-serial 5v TTL adapter. The first key typed must be the ENTER key (ASCII <CR>) to auto-detect baud rates from 300-9600 (4800 is recommended).

**Breakpoints**: To help debug a program in RAM, temporarily replace an instruction with a SEP R1 (=D1h) instruction. When the 1802 executes the D1h, it saves the registers and jumps to the Monitor. You can then examine what the program has done so far, and make any corrections. If interrupts are enabled, momentarily pulling the 1802 /INT pin low will also generate a breakpoint.

For Breakpoints to work, R1=0B5Eh (the breakpoint interrupt handler), and X must point to a stack in RAM with at least 5 free bytes. If your program changes R1, then use an LBR 0B5E instruction (C0 0B 5E) as a breakpoint. In this case, P must not be R4 or R5.

Here is a sample Monitor session. You type what is in **BOLD**:

```
 MemberCHIP Card Monitor v2.0AR ANSI 11 July 2023. Enter "H" for Help.
```
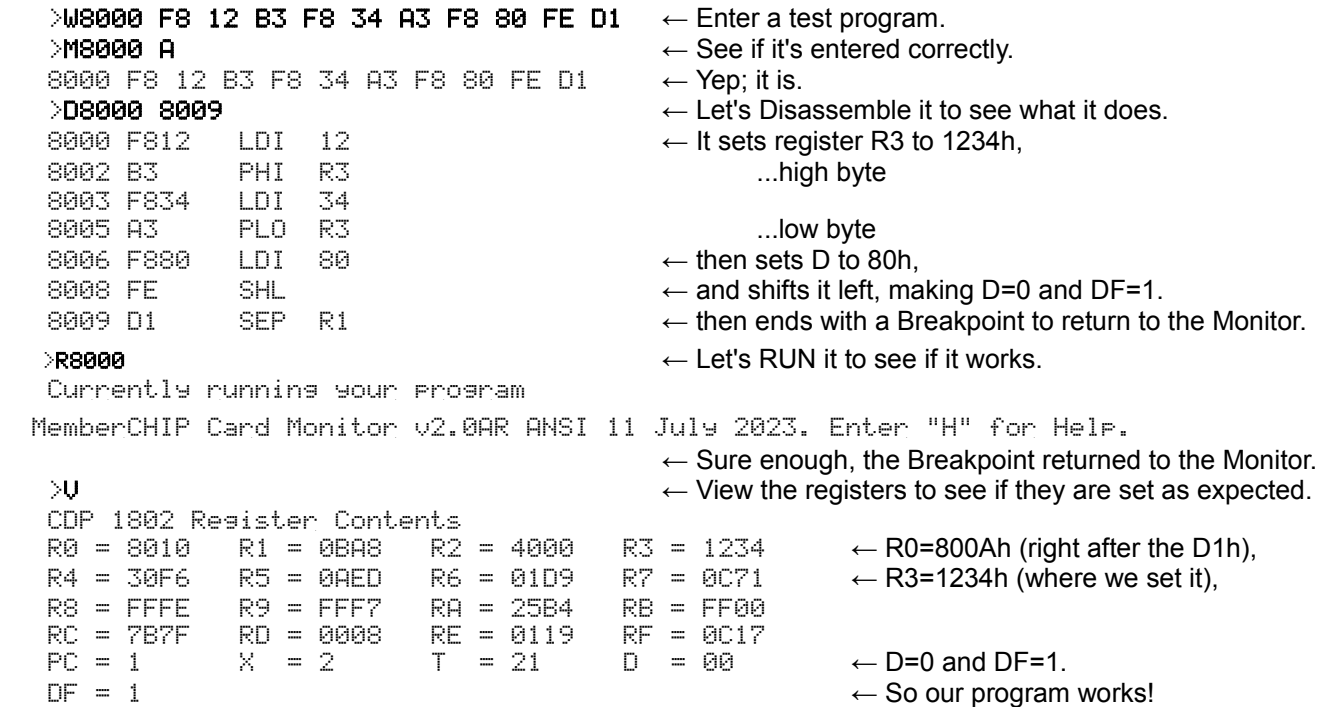

Notice that P=1 (that's what the D1h opcode set it to), X=2 (where the Monitor keeps its stack), and T=21h (the values of X and P when the Interrupt occurred).

#### **Odds and Ends**

There are jumper options to use a 28C256 EEPROM instead of an EPROM at U2. I haven't tested it yet, but you should be able to program it on the board. But you may want to add a jumper or switch to disable writing, so you can't accidentally write to the EEPROM and destroy the programs in it!

There are holes for the 1802 /EF1, /EF2, and /INT pins. Right now, they are jumpered (with foil) to tie them high. But you can cut these jumpers and install pins or wires to use these signals for your own purposes.

The 20-pin I/O connector may seem limited; but it's enough for external logic to use all of the 1802's I/O ports. Pins N0-N2 select ports 1-7, with /MRD=0 for OUT1-7; or with /MRD=1 for INP1-7.

The last page of the manual has some ideas for expansion boards. These can be built on a solderless breadboard, and the MemberCHIP Card plugged into it with its 20-pin header.

That's it; you're done. Now go, and turn an oddity into a commodity!

As Alice got closer, she found it was indeed a city; but a very strange one. Every building was identical, and the streets were laid out in a perfectly rectangular grid. It seemed to be deserted, but... was that a person, staring at a Stop sign?

"Pardon me for interrupting, but can you tell me where I am?" "*<Interrupt at last!><This unit has been waiting a long time>,*" said a mechanical voice. Alice observed that he, or rather it, was in fact a robot. It was rather dusty, as if it hadn't moved in a long time.

"Waiting? Waiting for what?"

"<*Following instructions><Last instruction was Stop*>" "But that's a stop SIGN, not a stop light. It will never change." "*<Must always follow instructions>*"

This is silly, thought Alice. Maybe if I cover up the sign? But she didn't have anything big enough. She reached up, but could only cover the first two letters with her hands.

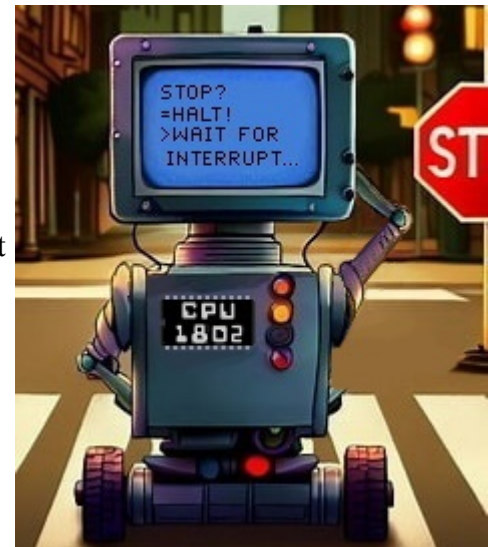

The robot suddenly came to life. "*<That does not compute!> <Please define OP code>*" "It means 'Operator'," said Alice, thinking quickly. "Your next instruction is to look at me, not the sign." The robot turned with a squeak and a rattle. "*<Thank you, Operator> <That was a long stop*>" Alice decided that introductions were in order. "I'm Alice. What's your name?"

"*<CPU>*" it said, pointing to itself. "<*Central Postal Unit #1802><CPU delivers letters to addresses>*" "That sounds like an important job."

The robot sagged with a metallic groan. "*<Once this unit ran cars; airplanes; spacecraft; even went to Jupiter> <Now it is too old, too slow> <No one gives it instructions>*" Then the robot gave a little squeak, and stood up straighter. "*<Operator!> <Give CPU instructions!> <This unit can still do important work!>*"

"What sort of instructions? What can you do?"

"*<See tower in center of city?> <Light in tower is called "Q"> <Give instruction to set Q on>*"

"OK. CPU, set Q on," said Alice. But CPU didn't move, and the light stayed off. "Why didn't you do it?" "*<CPU needs short one-byte commands> <Use 0111 1101 binary, or 7B hex, or SEQ acronym>*"

That seemed pretty tedious, but Alice knew that people liked to use acronyms to make it look like they knew what they were doing. So she tried saying "SEQ".

CPU vanished so fast that the dust on it hung motionless in the air like a ghostly shadow. A puff of wind alerted Alice to the fact that CPU was now standing in a different position. She looked; and sure enough, the tower light was now brightly lit.

"You said you were slow!" Alice gasped. "I couldn't even see you move!"

"*<This unit \*is\* slow> <It only goes four million steps per second> <SEQ took it four microseconds>*" "Four million steps in a second? That's really fast!"

"*<No, that is slow> <Young CPUs can do it a million times faster>*"

"Well, you're a million times faster than me! That's enough. Who needs that much speed?"

"*<Humans are not logical> <They need 'enough' but always want 'too much'>*"

Crivens looked up as if to say, "Oh; so you're back."

"Yes," said Alice. "You were right. I *can* do it myself!"

Crivens only purred.

---

The end... Or is it the beginning?

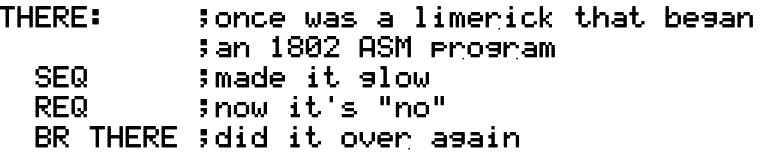

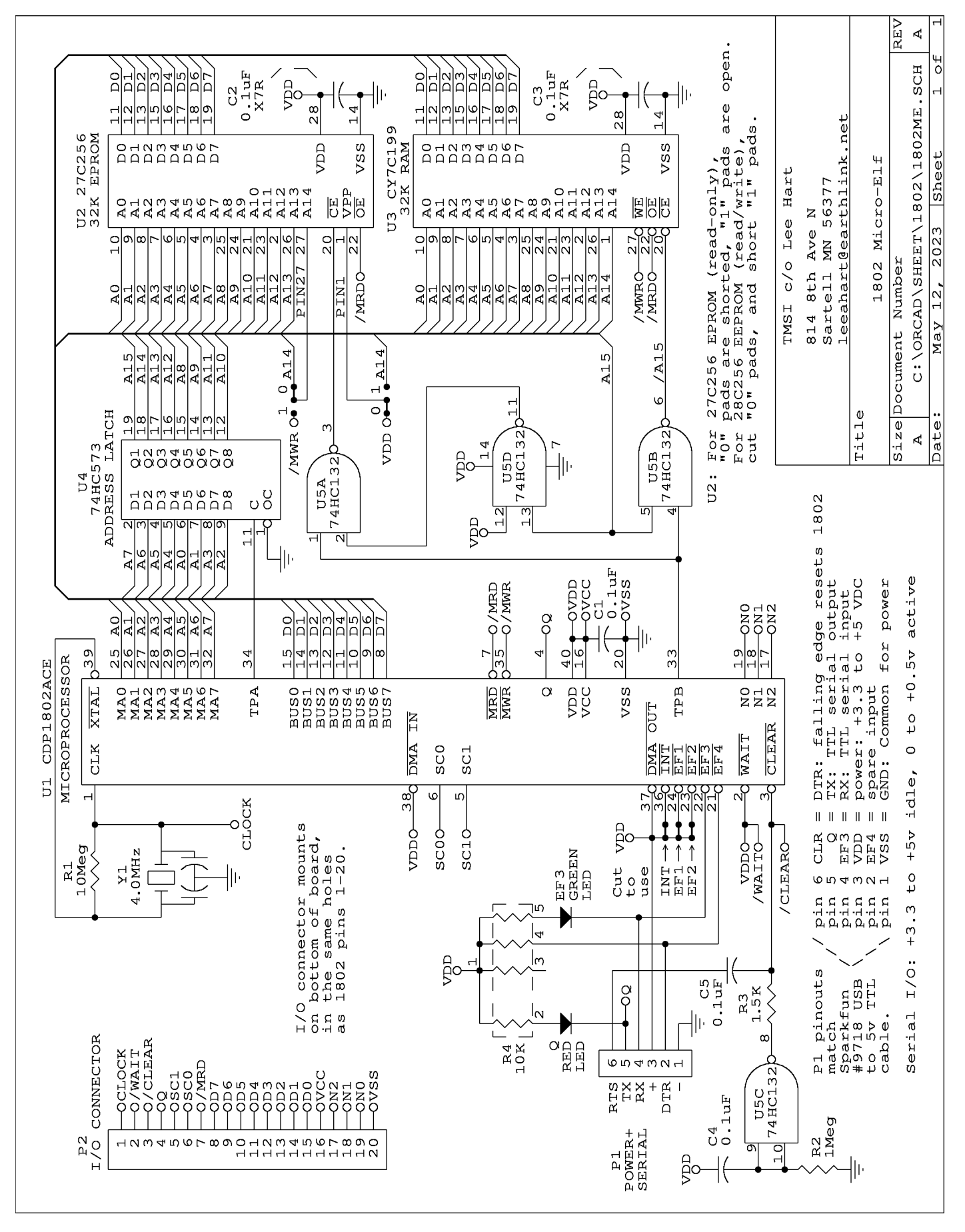

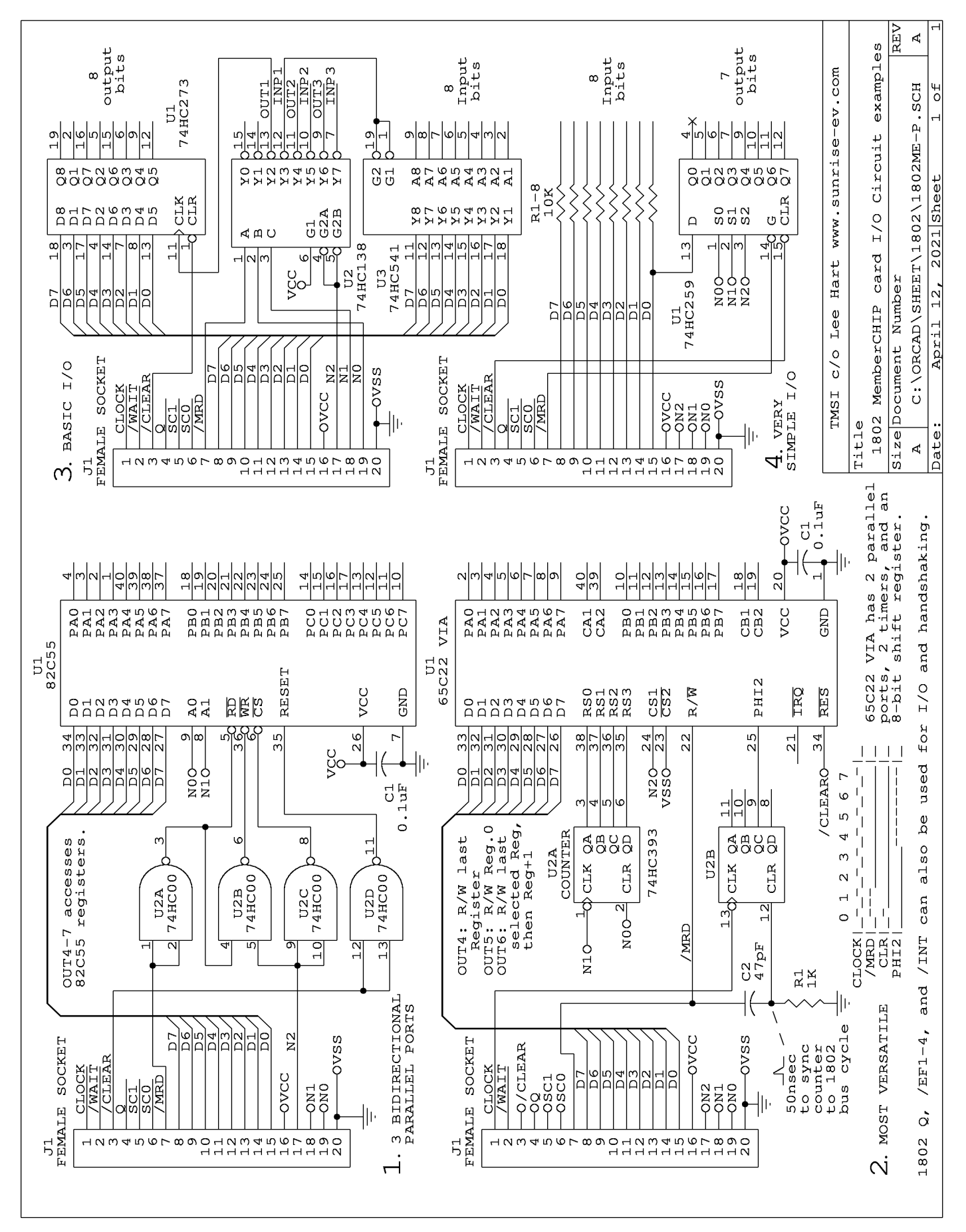